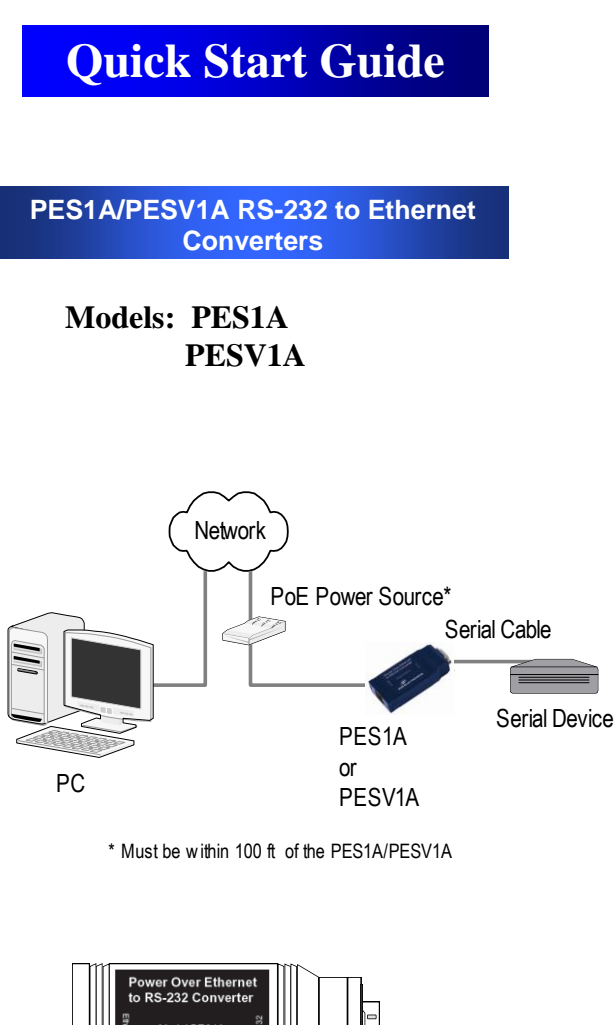

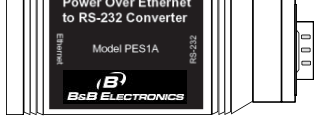

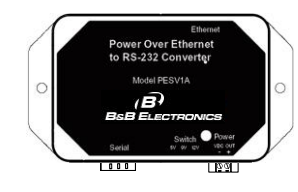

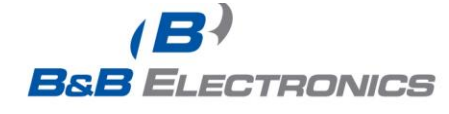

## 1 **Check your Package Contents**

- The PES1A or PESV1A module
- $\Box$  A printed version of the user manual A printed version of this PES1A/PESV1A Quick Start Guide
- □ CD-ROM disc with discovery software, RealPort software, manual, Quick Start guide

#### **Setup the Hardware**

2

4

3

□ Connect your PC to the network □ Connect the PES1A/PESV1A serial port to your serial device (Use a serial cable if it is DCE, null modem cable if it is DTE.) □ Connect the PFS1A/PFSV1A Fthernet connector to a PoE-enabled network switch or hub (CAT-5 cable)

### **Power it Up**

- $\square$  Power is applied when the Ethernet (PoE) cable is connected
- $\Box$  When a connection is established with the network the yellow LED will illuminate
- □ The PES1A/PESV1A will automatically try to obtain an IP address, or generate one itself

#### **Get the IP Address**

□ Use the discovery software on your CD (finder.exe) to get the IP address for your PES1A/PESV1A

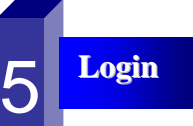

6

7

8

 $\Box$  In a web browser on your PC, type in the IP address and access the Web Configuration and Management Interface □ Login using the username 'root' and password 'dbps'

# **Configure the PES1A/PESV1A**

- $\Box$  In the Configuration, Serial Ports page select the Port Profile you require for use with your application (E.g. RealPort for virtual COM port, TCP Server, UDP server, Serial Bridge, etc)
- $\Box$  Configure the serial port settings for the selected Port Profile (e.g. In TCP Sockets select client or server, TCP port numbers, etc.) Also configure baud rate, data bits, etc in Basic Serial Settings.
- $\Box$  Configure any required alarms and notification
- □ If RealPort profile was selected (virtual COM port) do the next step (Set up VCOM)

## **Set up VCOM**

□ For Win 2K/XP/Vista, start the RealPort software wizard (located on the included CD via setup.exe) □ Select your PESx1A from the list □ Select an unused COM port number □ Follow the wizard to set up a virtual COM port □ For Win 98, ME, NT 4.0 follow the readme.txt included with each O/S (no setup.exe available)

**Operation**

 $\Box$  Configure and then start your application

International Office: 707 Dayton Road - PO Box 1040 - Ottawa, IL 61350 USA<br>815.433.5100 Fax 815.433.5104 orders@bbelec.com support@bbelec.com

www.bb-elec.com Secure online ordering 24/7/365

European Office: Westlink Commercial Park - Oranmore - County Galway - Ireland<br>+353 91 792444 Fax +353 91 792445 orders@bbelec.com support@bbelec.com